EISMIS Environment Setup Oracle FLEXCUBE Universal Banking Release 12.0.3.0.0 [April] [2014]

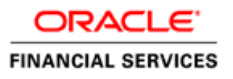

# **Table of Contents**

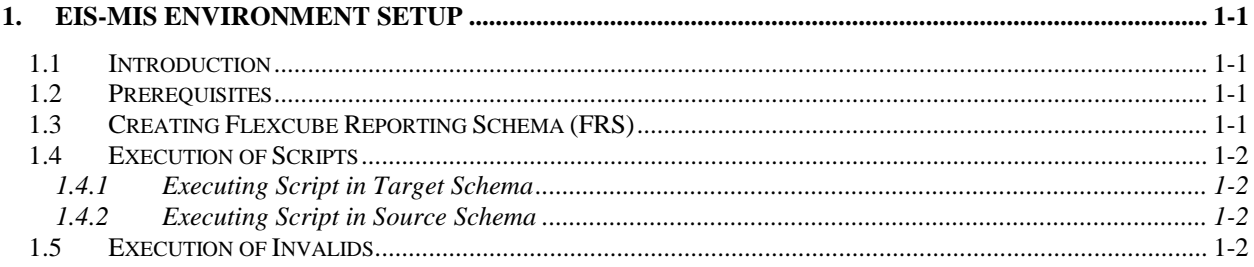

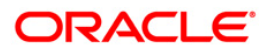

## **1. EIS-MIS Environment Setup**

### <span id="page-2-1"></span><span id="page-2-0"></span>**1.1 Introduction**

This document explains the steps for onetime installation of EIS-MIS reporting. EIS-MIS database consists of the following two schemas:

- FIC-HOST This is set up by the Oracle FLEXCUBE Universal Banking Installer
- FIC-REPORTING This is set up manually.

This document explains the steps to create FIC-REPORTING schema and the grants/rights required in Oracle FLEXCUBE and FIC Reporting schema.

#### <span id="page-2-2"></span>**1.2 Prerequisites**

Following are the prerequisites for creating the database

- 1. Be ready with the Oracle FLEXCUBE schema. This schema is henceforth referred as the source schema.
- 2. Prepare the FLEXCUBE Reporting Schema (FRS). This is henceforth referred as the target schema.
- 3. In the source schema, grant the following privileges for running the scripts:
	- Grant privileges for executing DBMS\_SCHEDULER packages to the source schema
	- Grant scheduler admin role to Oracle FLEXCUBE schema.
	- For the 'scheduler admin' role, grant the following system privilages:
		- CREATE JOB
		- CREATE PROGRAM
		- $\triangleright$  CREATE CHAIN
		- $\triangleright$  CREATE RULE
		- CREATE RULESET
		- CREATE EVALUATION CONTEXT
		- EXECUTE PROGRAM
		- EXECUTE JOB
		- $\triangleright$  EXECUTE CLASS
		- MANAGE SCHEDULER

#### <span id="page-2-3"></span>**1.3 Creating FLEXCUBE Reporting Schema (FRS)**

You need to create a new FLEXCUBE Reporting Schema in the database of Oracle FLEXCUBE. This schema is henceforth referred as the target schema.

Once the schema is created, compile the objects in following locations:

**DDLs -** MAIN\DATABASE\FIC

**SVN -** FCUBS 12.0.2.0.0\FIC-REPORTING

## <span id="page-3-0"></span>**1.4 Executing Scripts**

Once the schemas are ready and the privileges are granted, you need to run the required scripts in the source and target schema.

**Note**: The installer script of the source schema has dependency on the target schema tables. You must first run successfully the script for the target schema.

#### <span id="page-3-1"></span>**1.4.1 Executing Script in Target Schema**

The user who has logged into the target schema should have the necessary rights to create public synonyms and grant permissions.

Once you have logged in, run the following script in the target schema.

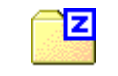

FIC-REPORTING.zip

#### <span id="page-3-2"></span>**1.4.2 Executing Script in Source Schema**

The user who has logged into the source schema should have the necessary rights to create public synonyms and grant permissions.

Once you have logged in, run the following script in source schema.

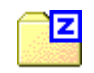

FIC-HOST.zip

### <span id="page-3-3"></span>**1.5 Execution of Invalids**

Once the above scripts are executed in the corresponding schemas, compile the invalid objects in both the schemas as the objects are inter-dependent.

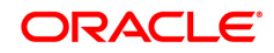

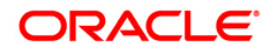

**EIS-MIS Environment Setup [April] [2014] Version 12.0.3.0.0**

**Oracle Financial Services Software Limited Oracle Park Off Western Express Highway Goregaon (East) Mumbai, Maharashtra 400 063 India**

**Worldwide Inquiries: Phone: +91 22 6718 3000 Fax:+91 22 6718 3001 www.oracle.com/financialservices/**

**Copyright © [2012], [2014], Oracle and/or its affiliates. All rights reserved.** 

**Oracle and Java are registered trademarks of Oracle and/or its affiliates. Other names may be trademarks of their respective owners.**

**U.S. GOVERNMENT END USERS: Oracle programs, including any operating system, integrated software, any programs installed on the hardware, and/or documentation, delivered to U.S. Government end users are "commercial computer software" pursuant to the applicable Federal Acquisition Regulation and agency-specific supplemental regulations. As such, use, duplication, disclosure, modification, and adaptation of the programs, including any operating system, integrated software, any programs installed on the hardware, and/or documentation, shall be subject to license terms and license restrictions applicable to the programs. No other rights are granted to the U.S. Government.**

**This software or hardware is developed for general use in a variety of information management applications. It is not developed or intended for use in any inherently dangerous applications, including applications that may create a risk of personal injury. If you use this software or hardware in dangerous applications, then you shall be responsible to take all appropriate failsafe, backup, redundancy, and other measures to ensure its safe use. Oracle Corporation and its affiliates disclaim any liability for any damages caused by use of this software or hardware in dangerous applications.**

**This software and related documentation are provided under a license agreement containing restrictions on use and disclosure and are protected by intellectual property laws. Except as expressly permitted in your license agreement or allowed by law, you may not use, copy, reproduce, translate, broadcast, modify, license, transmit, distribute, exhibit, perform, publish or display any part, in any form, or by any means. Reverse engineering, disassembly, or decompilation of this software, unless required by law for interoperability, is prohibited.**

**The information contained herein is subject to change without notice and is not warranted to be error-free. If you find any errors, please report them to us in writing.**

**This software or hardware and documentation may provide access to or information on content, products and services from third parties. Oracle Corporation and its affiliates are not responsible for and expressly disclaim all warranties of any kind with respect to third-party content, products, and services. Oracle Corporation and its affiliates will not be responsible for any loss, costs, or damages incurred due to your access to or use of third-party content, products, or services.**